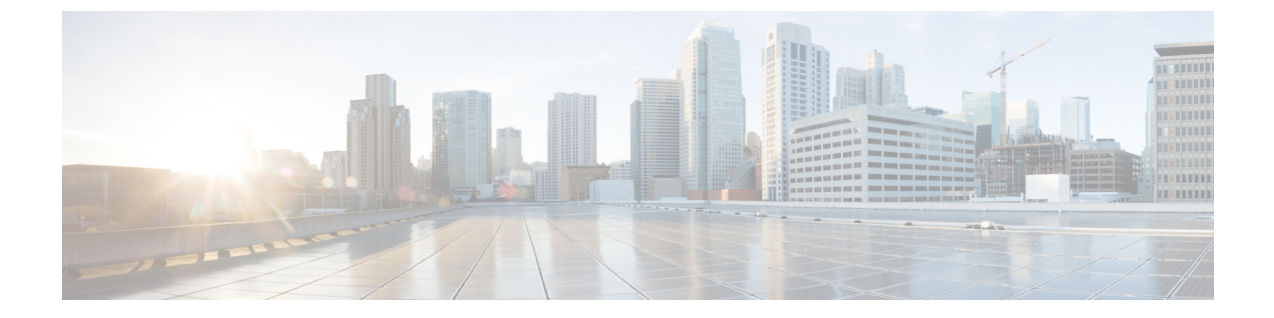

# ボイスメールの設定

• [ボイスメールの設定](#page-0-0) (1 ページ)

## <span id="page-0-0"></span>ボイスメールの設定

ボイスメールシステムの内線/外線電話番号またはURLを設定できます。外部のボイスメール サービスを使用する場合、番号にダイヤルアウトするために必要なすべての数字と必要な市外 局番を含める必要があります。

#### 始める前に

電話管理の Web ページにアクセスします。 電話機 [ウェブインターフェイスへのアクセス](cs88_b_8832-mpp-ag_new_chapter7.pdf#nameddest=unique_117)を参 照してください。

#### 手順

ステップ **1** [音声(Voice)]> [電話(Phone)]を選択します。

ステップ **2** 全般セクションで、ボイスメールをチェックするための電話番号またはURLであるボイスメー ル番号を入力します。

> 次の形式で文字列を入力することによって、設定ファイル (cfg .xml) でこのパラメータを設定 することもできます。

<Voice\_Mail\_Number ua="na">123</Voice\_Mail\_Number>

デフォルト:空

ステップ3 [すべての変更の送信 (Submit All Changes) ]をクリックします。 電話機が再起動します。

### 内線用のボイスメールの設定

#### 始める前に

電話管理の Web ページにアクセスします。 電話機 [ウェブインターフェイスへのアクセスを](cs88_b_8832-mpp-ag_new_chapter7.pdf#nameddest=unique_117)参 照してください。

手順

- ステップ **1 [**音声(**Voice**)**]** > **[**内線(**n**)(**Ext(n)** )**]** を選択します。(n) は、内線番号です。
- ステップ **2 [**コール機能の設定**]** セクションで[、ボイスメールサーバとのパラメータ](#page-1-0) (2 ページ)の説明 に従って、ボイスメール、ボイスメールサブスクライブ間隔(オプション)、およびボ イスメール有効のパラメータ を設定します。
- ステップ3 [すべての変更の送信 (Submit All Changes) ]をクリックします。

電話機が再起動します。

### <span id="page-1-0"></span>ボイスメールサーバとのパラメータ

以下の表では、ボイスメールサーバとのコール機能の設定について説明します。

表 **<sup>1</sup> :** ボイスメールサーバとのパラメータ

| パラメータ     | 説明                                                                             |
|-----------|--------------------------------------------------------------------------------|
| Server) 1 | [ボイスメールサーバ(Voice Mail   電話機の SpecVM サーバを識別します。通常は、VM サー<br>バの IP アドレスとポート番号です。 |
|           | 次のいずれかを実行します。                                                                  |
|           | •電話機設定ファイル (cfg.xml) に、次の形式で文字列<br>を入力します。                                     |
|           | <voice 1="" mail="" server="" ua="na"></voice>                                 |
|           | •電話機のウェブページで、ボイスメールサーバのIPア <br>ドレスを入力します。                                      |
|           | デフォルト・空                                                                        |

I

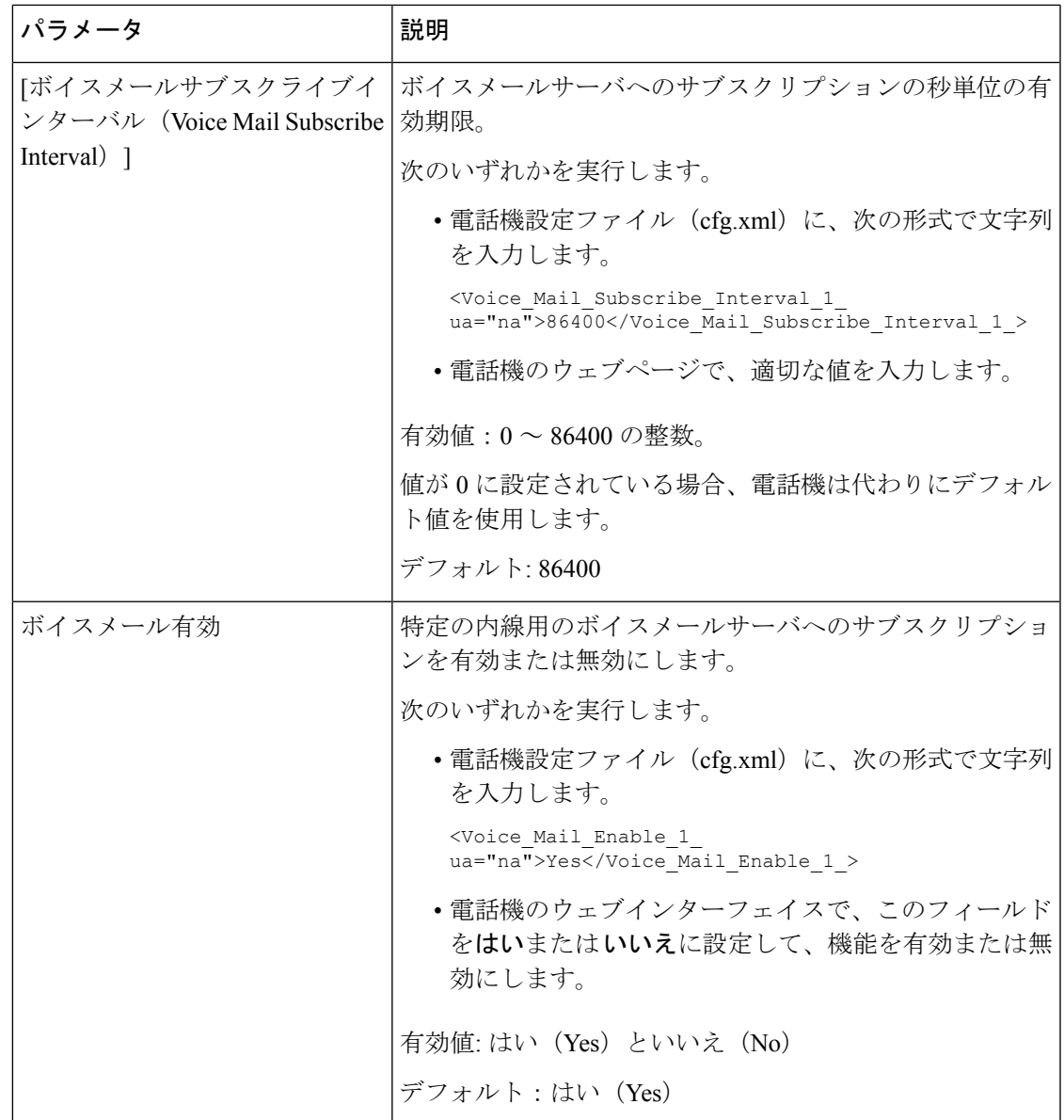

 $\overline{\phantom{a}}$ 

I